# **SS&C** EZE **2022 Q4**

**New Feature Highlights**

# SS&C | EZE

### **Not your typical year-end.**

As the calendar year comes to a close, it's often time to slow down, reflect, and admire your accomplishments throughout the year – not for our teams working On Eze Eclipse! We're still working at full speed to lay the foundations for your success in the next year.

What did we wrap up 2022 with? Elation for automation when dealing with **Settle Currency** and **Fixed Income**. Eclipse has a new **Compliance** job improving support for third-party compliance files. Finally, we have so many new columns you're just going to have to read on to find out more!

**Ready to see what's already waiting for you?**

# **Eze Eclipse Q4 2022 Unstoppable.** Moving at full speed.

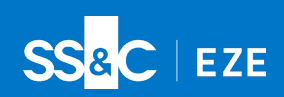

What happens when the immovable object meets an unstoppable force? We wouldn't know, because with Eze Eclipse, no objects can stand in your way. When you have new column data to help you understand your exposure, an even better fixed income experience, enhanced compliance and more at your disposal, it's time to starting thinking "what can I conquer now" rather than "can I do it?" With Eze Eclipse in you arsenal, you most certainly can.

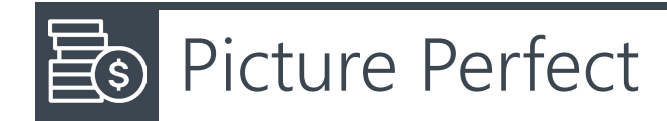

#### **Any photography buffs will tell you how important it is to get the perfect exposure – keeping tabs on your firm's exposure is even more important.**

With all the activity on your blotter it's tough to work out the impact your orders have on your exposure. Sure, if you're good at quick mental math you might be able to work out roughly where your gross and net exposures might be, but in just a moment, it can all change and it's back to taking your best guess.

Take the guess work out with Eze Eclipse's new Order Blotter columns! **DoneGrossImpact** and **DoneNetImpact** shows you the impact each order's currently filled quantity has on the gross (or net) exposure of the firm. Want to know the expected impact when the order is completely filled? We have that too with **EstGrossImpact** and **EstNetImpact** ready to give you the picture you need to make key decisions.

You won't find these columns on the Order Blotter by default, but they are easy to add via the Grid menu, so brace for impact, and get a better picture of your exposure, now!

# Their Lists, Your Compliance

#### **The party doesn't stop when you need third-party compliance files in Eclipse!**

Manual import of third-party compliance files are yesterday's problem: Eze Eclipse now allows you to configure a new ETL job type: **Compliance**! With this job type you can load compliance lists from third-party files and use its corresponding Compliance List Mapping to maintain your complex compliance rules in the Compliance module.

That's not it's only party trick: the new Compliance ETL job maintains your compliance lists by automatically updating them, giving you more time to focus on jobs that require your attention, while Eze Eclipse keeps your compliance on track.

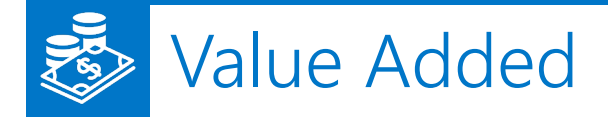

#### **Let's go back to the order blotter for a moment because we're not done with "Done".**

Earlier we talked about new columns to help you better see your current and estimated exposure with four new columns – we forgot to mention we also have two new columns to show you gross and net cash values of the executed portion of your orders. Just add the new **DoneGrossMoney** and (or) **DoneNetMoney** to your order blotter (these too are not available by default) and skip the need to open the Allocations blade to get this info!

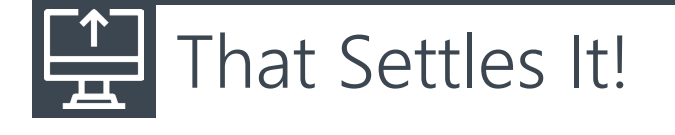

#### **When the dust settles on your trades, let Eze Eclipse handle the route settle currency.**

Tired of having to manually update the settle currency on your routes? Well, we have a solution for you! Eze Eclipse can now be configured to automatically update the settle currency and exchange rate for routes that settle in a different currency than the trade currency. Ready to let Eze Eclipse settle it for you, contact your SS&C Eze client service representative to get set-up!

# As Simple as Fixed Income

#### **We get it, working with fixed income instruments can be complex — but where there's a will, there's an automated trading workflow.**

We turned our automation attention to the new Fixed Income Order Ticket and the New/Edit Execution windows in the Route & Fills blade adding automatic calculations for **Accrued Interest** (order and execution levels), **Clean Price/Dirty Price**, **Yield (%)** and **Spread (bps)**!

Eze Eclipse automatically calculates these values using information pulled from the order symbol's Security Master record, as well as details from the order/execution itself. These values also automatically update within the ticket or window if you edit other values—for example, if you change the order Quantity, the order-level Accrued Interest updates accordingly.

For more information, including the calculations used to determine these values, see the Eclipse help (F1).

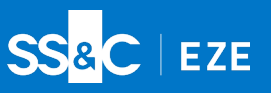

## Full Steam to 2023

**Like that, the year is gone, but the work never stops. Whether it's building the new features you use tomorrow or laying the groundwork for the feature you use the day after that, our teams won't let up, even when you think you have every feature you want.**

To learn more about the whole system, go to the Eclipse Help (F1). You can also take tours of newly released features and functionality right in Eclipse. Just click on the Walk Me Through menu icon and select a topic to explore.

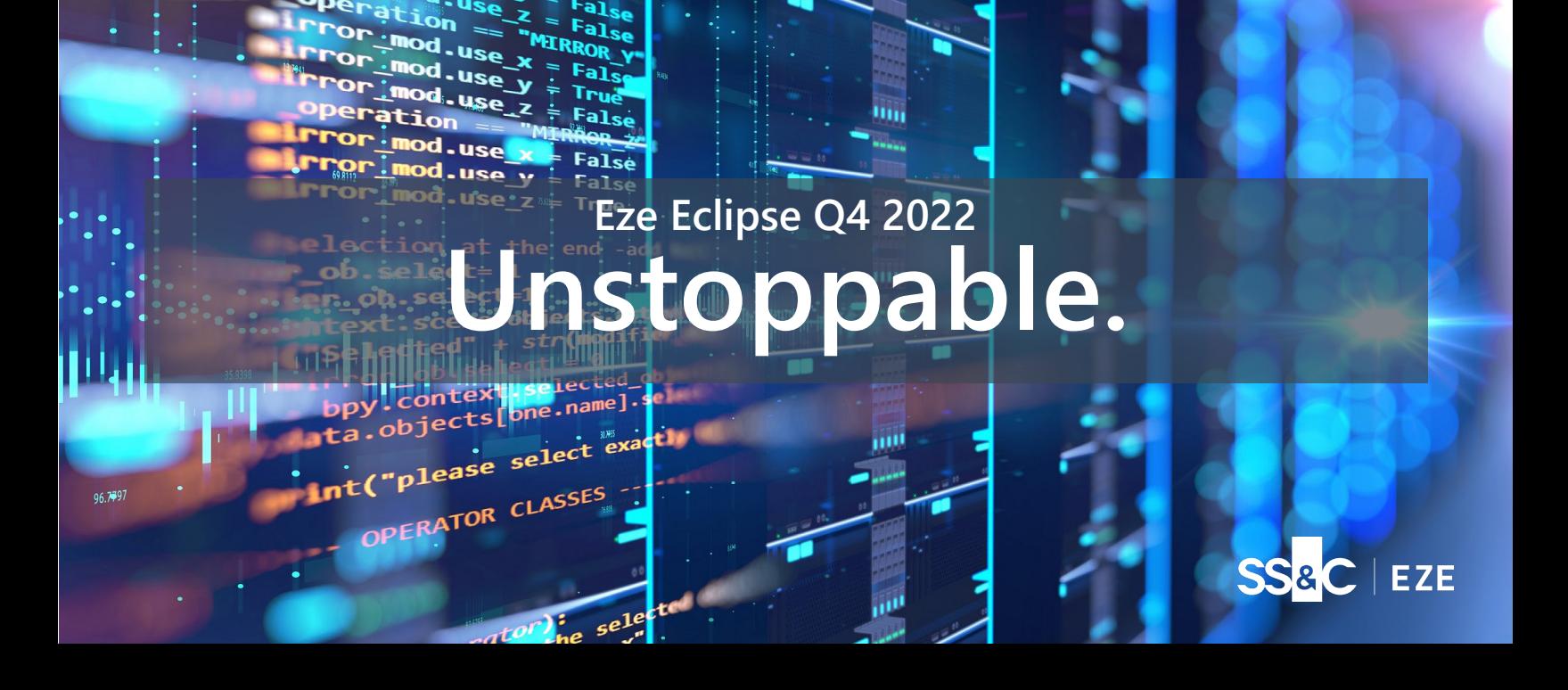